## 「阿彌陀佛」 音聲 的頻譜分析

南台科大 趙春棠

```
clear; clf;
[Y1,FS1,NBITS1]=wavread('a.wav',[6000 26000]); % Step2
[Y2,FS2,NBITS2]=wavread('me.wav',[10000 30000]);
[Y3,FS3,NBITS3]=wavread('to.wav',[17000 37000]);
[Y4,FS4,NBITS4]=wavread('fo.wav',[5000 25000]);
t=1:1:20001;
figure(1);
subplot(2,2,1); plot(t,Y1); title('\overline{M}'); axis([1,20000,-0.4,0.4]);
subplot(2,2,2); plot(t,Y2); title('彌'); axis([1,20000,-0.4,0.4]);
subplot(2,2,3); plot(t,Y3); title('\ddot{E}'); axis([1,20000,-0.7,0.7]);
\text{subplot}(2,2,4); \text{plot}(t,Y4); \text{title}('#'); \text{axis}([1,20000,-0.4,0.4]);figure(2); % Step3
FY1=fft(Y1,20001); MFY1=abs(FY1);
FY2=fft(Y2,20001); MFY2=abs(FY2);
FY3=fft(Y3,20001); MFY3=abs(FY3);
FY4=fft(Y4,20001); MFY4=abs(FY4);
subplot(2,2,1); plot(t,MFY1);subplot(2,2,2); plot(t, MFY2);subplot(2,2,3); plot(t, MFY3);subplot(2,2,4); plot(t, MFY4);figure(3); % Step4
t=1:1:10001;
subplot(2,2,1); plot(t, MFY1(1:10001,1)); title('[0]');axis([1,10001,0,200]);
subplot(2,2,2); plot(t,MFY2(1:10001,1)); title('彌');
axis([1,10001,0,150]);
subplot(2,2,3); plot(t, MFY3(1:10001,1)); title('{}"E');axis([1,10001,0,250]);
subplot(2,2,4); plot(t, MFY4(1:10001,1)); title('#');axis([1,10001,0,150]);
```
**Step1:** 分別錄製 **a.wav me.wae to.wav fo.wav Step2:** 先利用 **wavread.m** 繪出初步時域圖,再選擇 **[N1 N2]** 間之點描繪即可

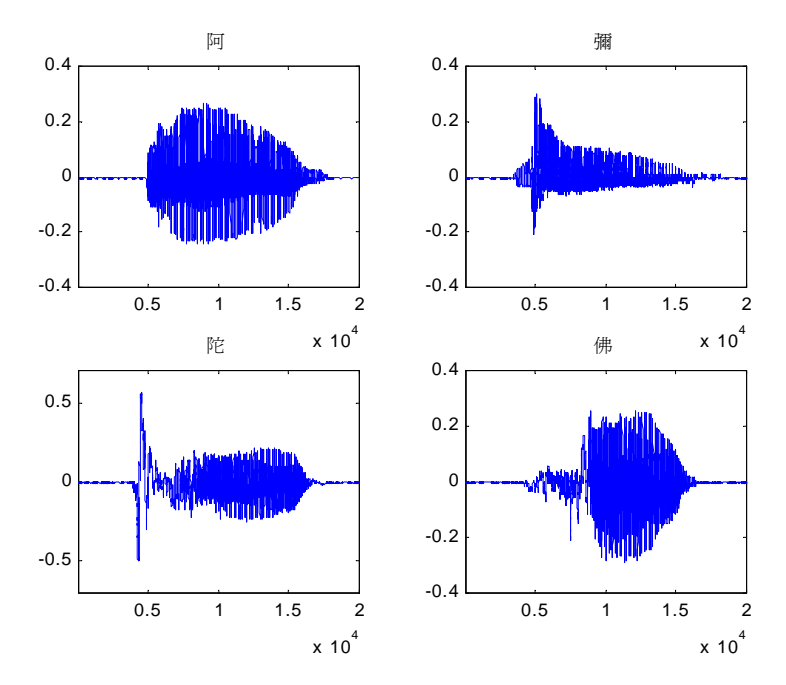

**Step3:** 利用 **FFT** 做頻譜分析

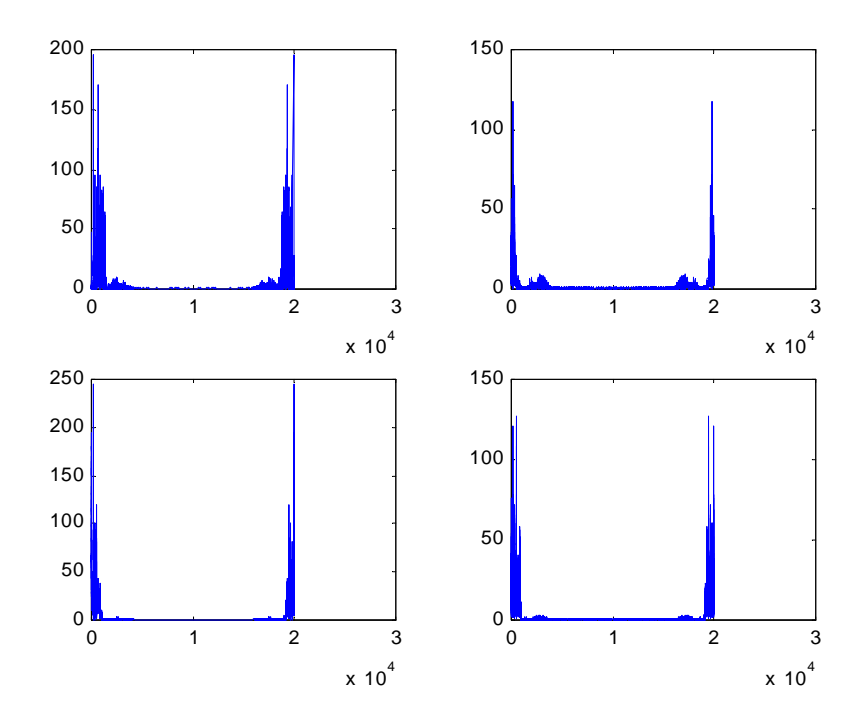

**Step4: FFT** 取一半點數繪圖即可

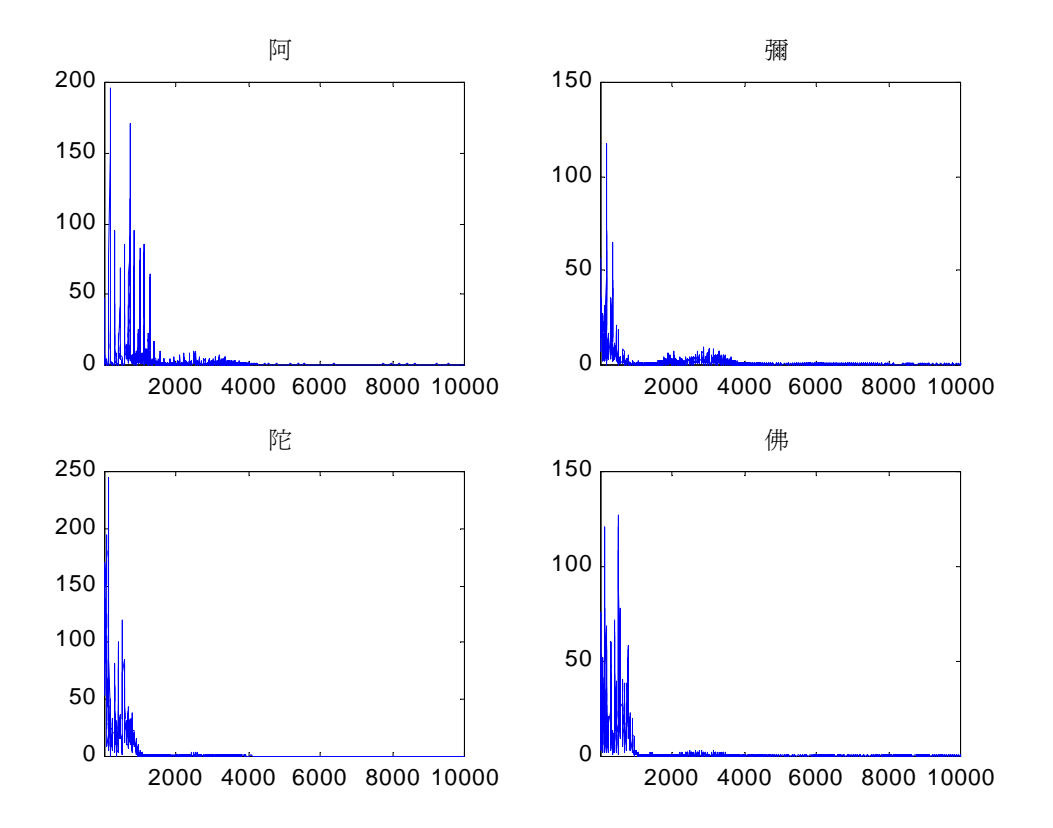